## 津波防災情報図図郭

詳細: https://www.msil.go.jp/meta/10114j.pdf

Base URLs:

<https://api.msil.go.jp/tsunami-disaster-prevention-info-map-outline/v2/>

# Authentication

- API Key (apiKeyHeader)
	- Parameter Name: **Ocp-Apim-Subscription-Key**, in: header.
- API Key (apiKeyQuery)
	- Parameter Name: **subscription-key**, in: query.

# Default

#### GET /MapServer/

## 説明

このAPIの情報を返します。

Example responses

200 Response

```
{
  "name": "津波防災情報図図郭",
  "description": "津波防災情報図図郭"
}
```
### 401 Response

```
{
   "statusCode": 401,
   "message": "Access denied due to missing subscription key. Make sure to include
subscription key when making requests to an API."
}
```
## Responses

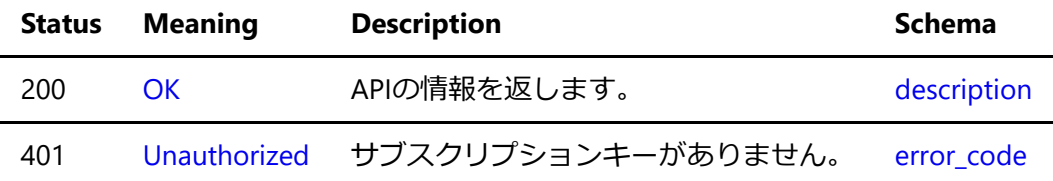

## query

#### GET /MapServer/{LayerSelection}/query

### JSON出力

地理情報を出力します。 一度の応答で出力できる地理情報レコードは1000レコードです。 クエリーパラメ ータで条件を指定して出⼒レコード数を調整して下さい。

### Parameters

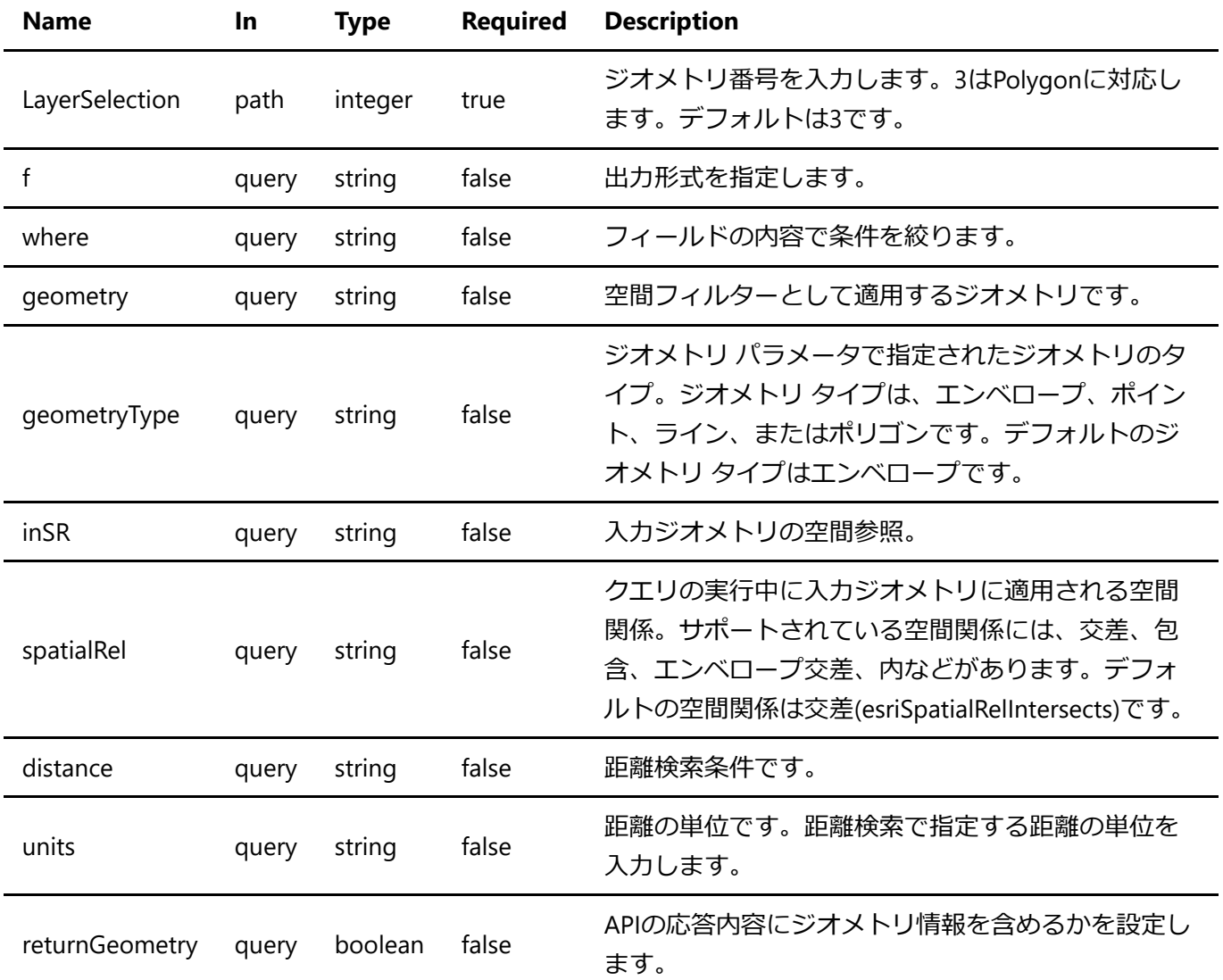

## **Detailed descriptions**

**f**: 出⼒形式を指定します。 デフォルトはjsonです。

**where**: フィールドの内容で条件を絞ります。 このパラメータが指定されていない場合、全ての内容を取り 出します。

**geometry**: 空間フィルターとして適⽤するジオメトリです。 ジオメトリの構造は、ArcGIS REST API によっ て返されるJSON ジオメトリ オブジェクトの構造と同じです。 エンベロープとポイントの JSON 構造に加え て、より単純なカンマ区切りの構⽂でジオメトリを指定できます。 例: geometry=135.0,35.0,136.0,40.0

inSR: 入力ジオメトリの空間参照。 空間参照は、既知の ID または空間参照 JSON オブジェクトとして指定で きます。 inSRが指定されていない 場合、ジオメトリはマップの空間参照にあると⾒なされます。

**distance**: 距離検索条件です。 基点の経緯度と距離をカンマ区切りで3点⼊⼒します。 距離の単位はunitsで 設定できます。デフォルトはメートルです。 例: distance=135.0,35.0,100.0

units: 距離の単位です。距離検索で指定する距離の単位を入力します。 単位はメートルかキロメートルで す。 例: units=kilometer units=meter

**returnGeometry**: APIの応答内容にジオメトリ情報を含めるかを設定します。 メタ情報のみ必要な場合は falseに設定してください。 デフォルトはtrueです。

#### **Enumerated Values**

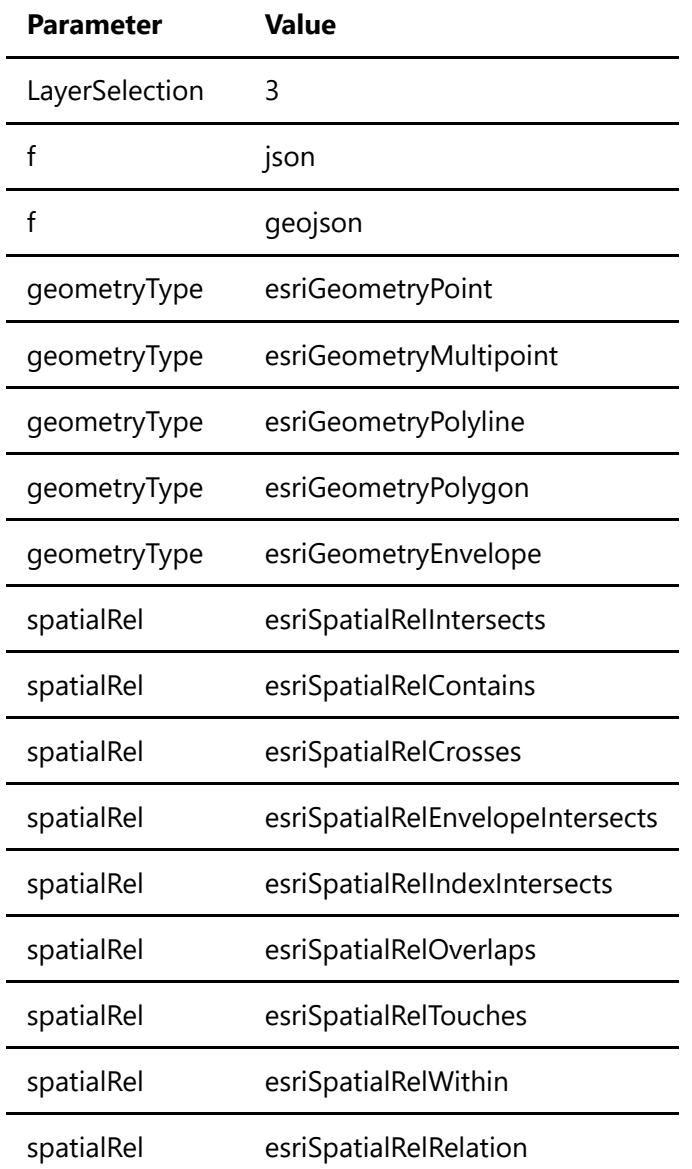

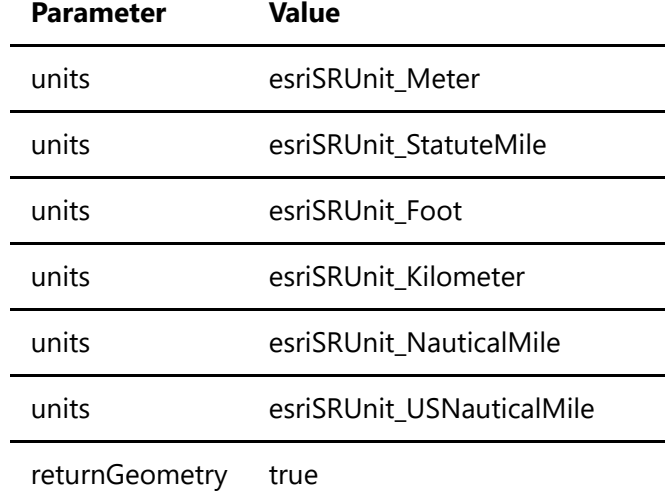

returnGeometry false

Example responses

200 Response

```
{
  "displayFieldName": "ID",
  "fieldAliases": {
    "区域和名": "区域和名",
    "LINK": "LINK",
    "有効フラグ": "有効フラグ"
  },
   "geometryType": "esriGeometryPolygon",
   "spatialReference": {
    "wkid": 4326,
    "latestWkid": 4326
  },
   "fields": [
    {
       "name": "区域和名",
       "type": "esriFieldTypeString",
       "alias": "区域和名",
       "length": 100
    },
    {
       "name": "LINK",
       "type": "esriFieldTypeString",
       "alias": "LINK",
       "length": 200
    },
    {
       "name": "有効フラグ",
       "type": "esriFieldTypeString",
       "alias": "有効フラグ",
       "length": 100
    }
  ],
```

```
 "features": [
     {
       "attributes": {
         "区域和名": "東京,",
         "LINK": "<a
href=\"https://www1.kaiho.mlit.go.jp/KAIYO/tsunami/3/03_TOKYO\" target=\"_blank\"
rel=\"noopener\">津波防災情報図</a>",
         "有効フラグ": 2020.09
       },
       "geometry": {
         "rings": [
          \lceil\lceil 139.91740230000005,
               35.72133290000005
             ],
            \lceil 139.91740230000005,
               35.51672570000005
             ],
 [
               139.7073004,
               35.51672570000005
             ],
            \lceil 139.7073004,
               35.72133290000005
             ],
            \lceil 139.91740230000005,
               35.72133290000005
 ]
           ]
         ]
       }
     }
  ]
}
```
#### 400 Response

```
{
   "statusCode": 400,
  "message": "Value of the path parameter LAYERSELECTION does not conform to the
definition. Value 5 is not defined in enum. Line: 1, Position: 1"
}
```
401 Response

```
{
   "statusCode": 401,
  "message": "Access denied due to missing subscription key. Make sure to include
subscription key when making requests to an API."
}
```
#### Responses

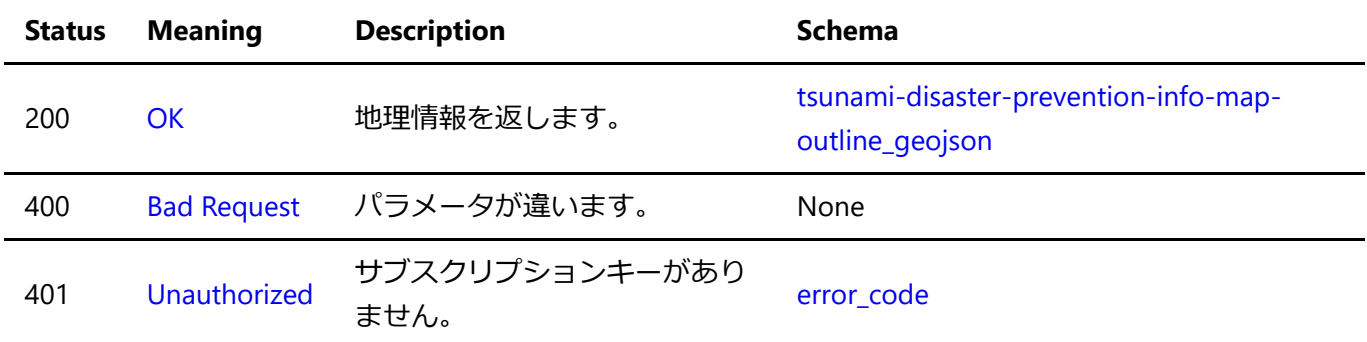

#### Response Schema

## export

### GET /MapServer/export

#### 画像出力

経緯度で指定した範囲に含まれる地理情報をWebメルカトル図法で投影し、PNG画像形式で出力します。

#### Parameters

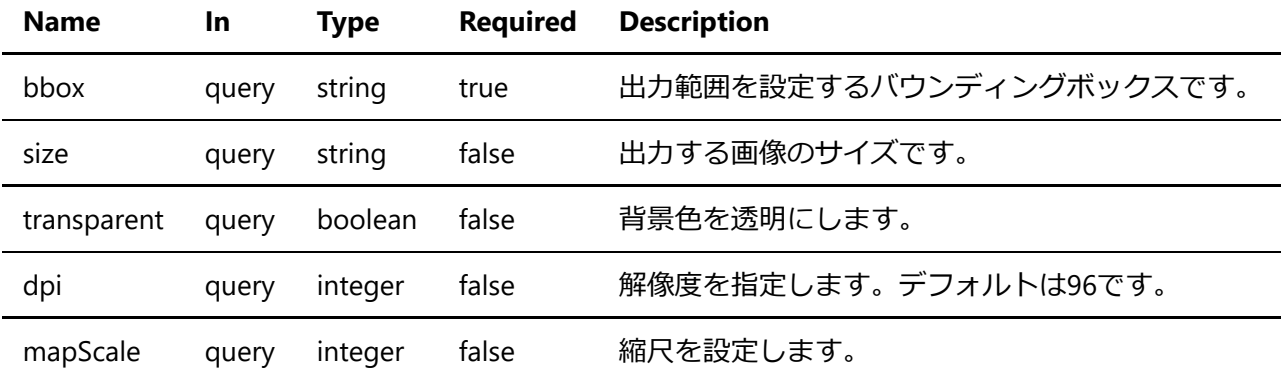

#### **Detailed descriptions**

**bbox**: 出力範囲を設定するバウンディングボックスです。 経緯度をカンマ区切りで4点入力します。 例: bbox=135.0,35.0,136.0,40.0

size: 出力する画像のサイズです。 幅,高さをカンマ区切りで入力します。単位はpixelsです。 例: size=1920,1080

**transparent**: 背景⾊を透明にします。 trueなら背景は透過します。デフォルトはfalseです。 例: transparent=true

**dpi**: 解像度を指定します。デフォルトは96です。 例: dpi=200

mapScale: 縮尺を設定します。 bboxパラメータの中心点を基準に 1:mapScaleの比率で画像を出力します。 例: mapScale=5000000

```
Example responses
401 Response
```

```
{
   "statusCode": 401,
   "message": "Access denied due to missing subscription key. Make sure to include
subscription key when making requests to an API."
}
```
#### Responses

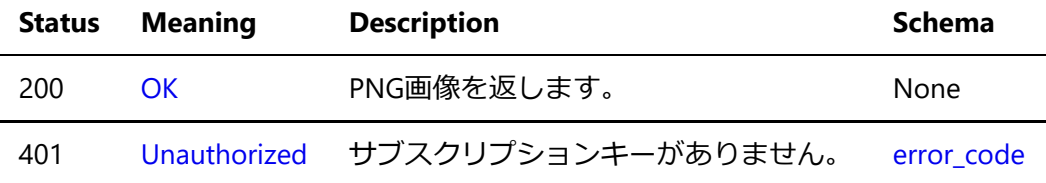

## Schemas

## error\_code

```
{
   "statusCode": 401,
  "message": "Access denied due to missing subscription key. Make sure to include
subscription key when making requests to an API."
}
```
### Properties

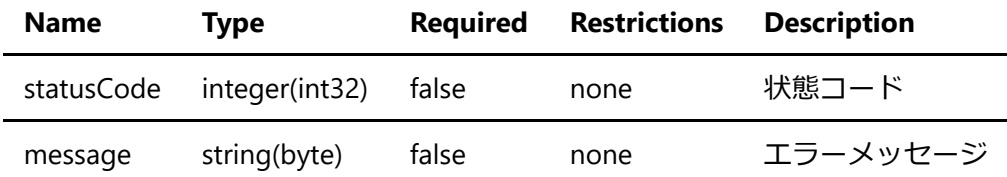

## <span id="page-6-0"></span>description

```
{
  "name": "津波防災情報図図郭",
  "description": "津波防災情報図図郭"
}
```
Properties

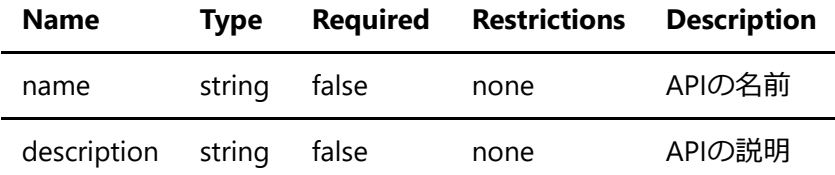

## attributes

```
{
  "区域和名": "東京",
   "LINK": "<a href=\"https://www1.kaiho.mlit.go.jp/KAIYO/tsunami/3/03_TOKYO\"
target=\" blank\" rel=\"noopener\">津波防災情報図</a>",
  "有効フラグ": 2020.09
}
```
## Properties

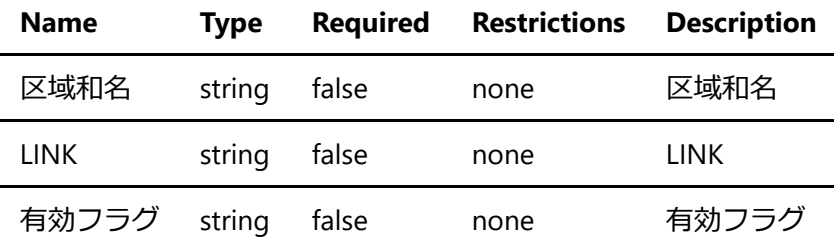

## tsunami-disaster-prevention-info-map-outline

```
{
   "displayFieldName": "ID",
   "fieldAliases": {
    "区域和名": "東京",
    "LINK": "<a href=\"https://www1.kaiho.mlit.go.jp/KAIYO/tsunami/3/03_TOKYO\"
target=\"_blank\" rel=\"noopener\">津波防災情報図</a>",
    "有効フラグ": 2020.09
  },
   "geometryType": "esriGeometryPolygon",
   "spatialReference": {
    "wlid": "4326",
     "latestWkid": "4326"
```

```
 },
   "fields": [
    {
       "name": "津波防災情報図図郭",
       "type": "esriFieldTypeString",
       "alias": "津波防災情報図図郭",
       "length": 0
     }
   ],
   "features": [
    {
       "attributes": {
         "区域和名": "東京",
         "LINK": "<a
href=\"https://www1.kaiho.mlit.go.jp/KAIYO/tsunami/3/03_TOKYO\" target=\" blank\"
rel=\"noopener\">津波防災情報図</a>",
         "有効フラグ": 2020.09
       },
       "geometry": {
        "x": 142.8828727,
         "y": 14.2216114
      }
     }
  ]
}
```
#### 津波防災情報図図郭

## Properties

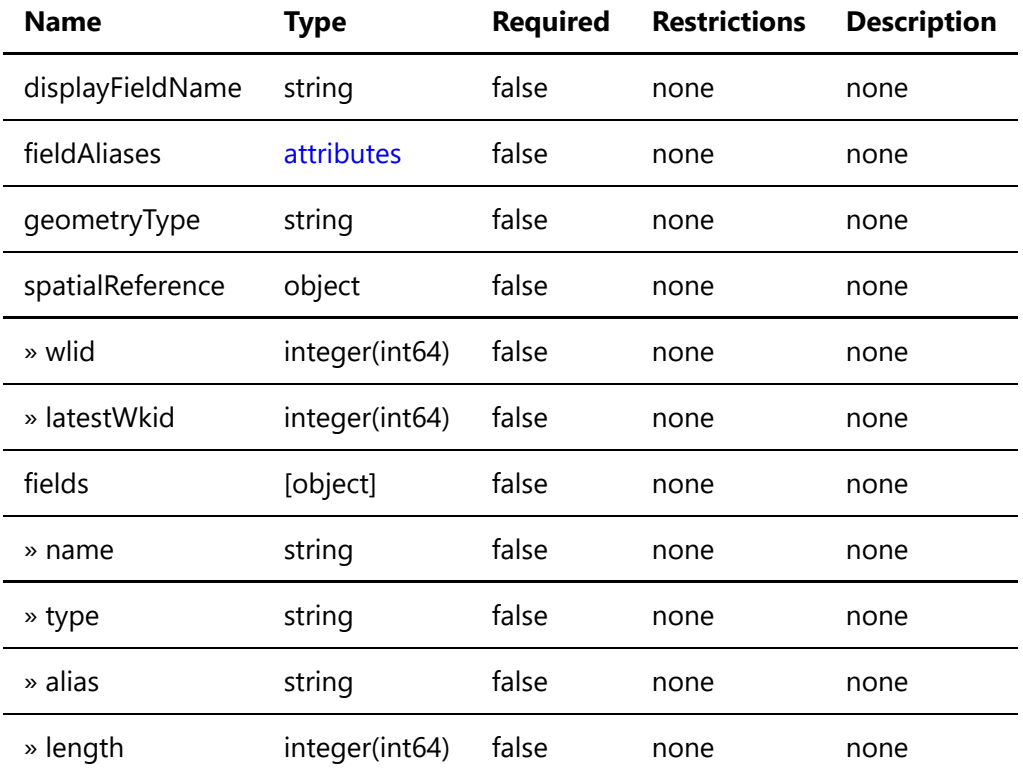

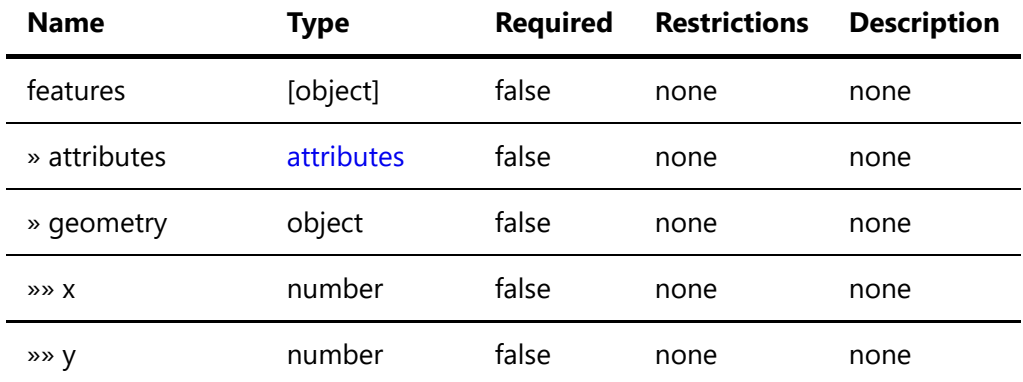

## tsunami-disaster-prevention-info-map-outline\_geojson

```
{
   "type": "FeatureCollection",
   "crs": {
     "type": "name",
     "properties": {
       "name": "EPSG:4326"
    }
   },
   "features": [
     {
       "type": "Feature",
       "geometry": {
         "type": "Point",
         "coordinates": [
           116.2245845
         ]
       },
       "properties": {
         "区域和名": "東京",
         "LINK": "<a
href=\"https://www1.kaiho.mlit.go.jp/KAIYO/tsunami/3/03_TOKYO\" target=\" blank\"
rel=\"noopener\">津波防災情報図</a>",
         "有効フラグ": 2020.09
       }
     }
   ]
}
```
## Properties

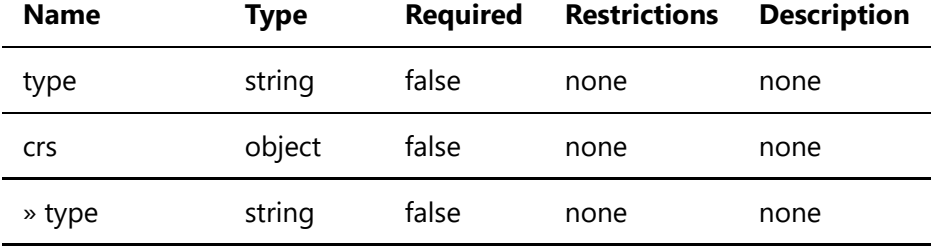

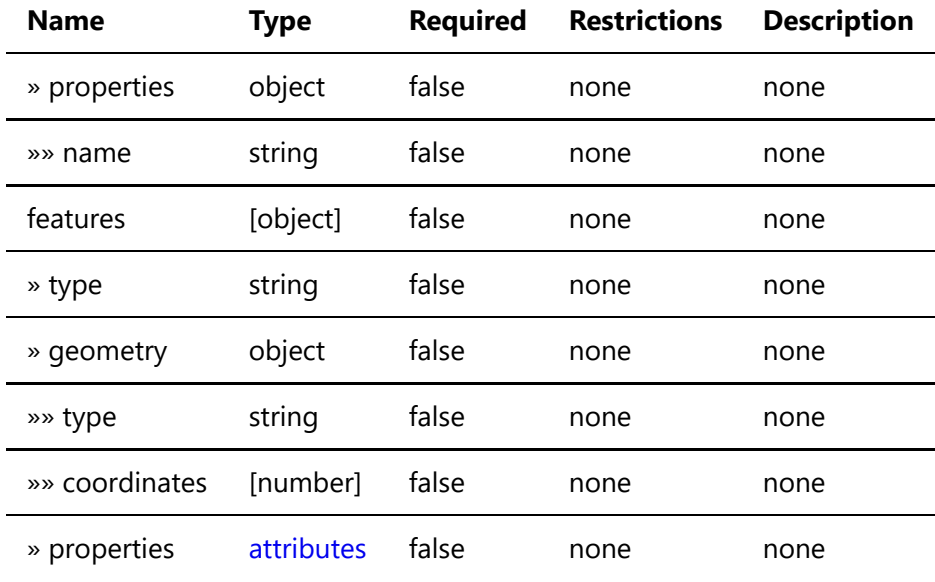